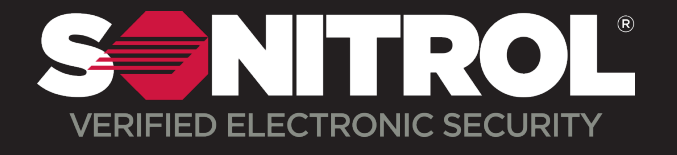

# Touchscreen Keypad How To

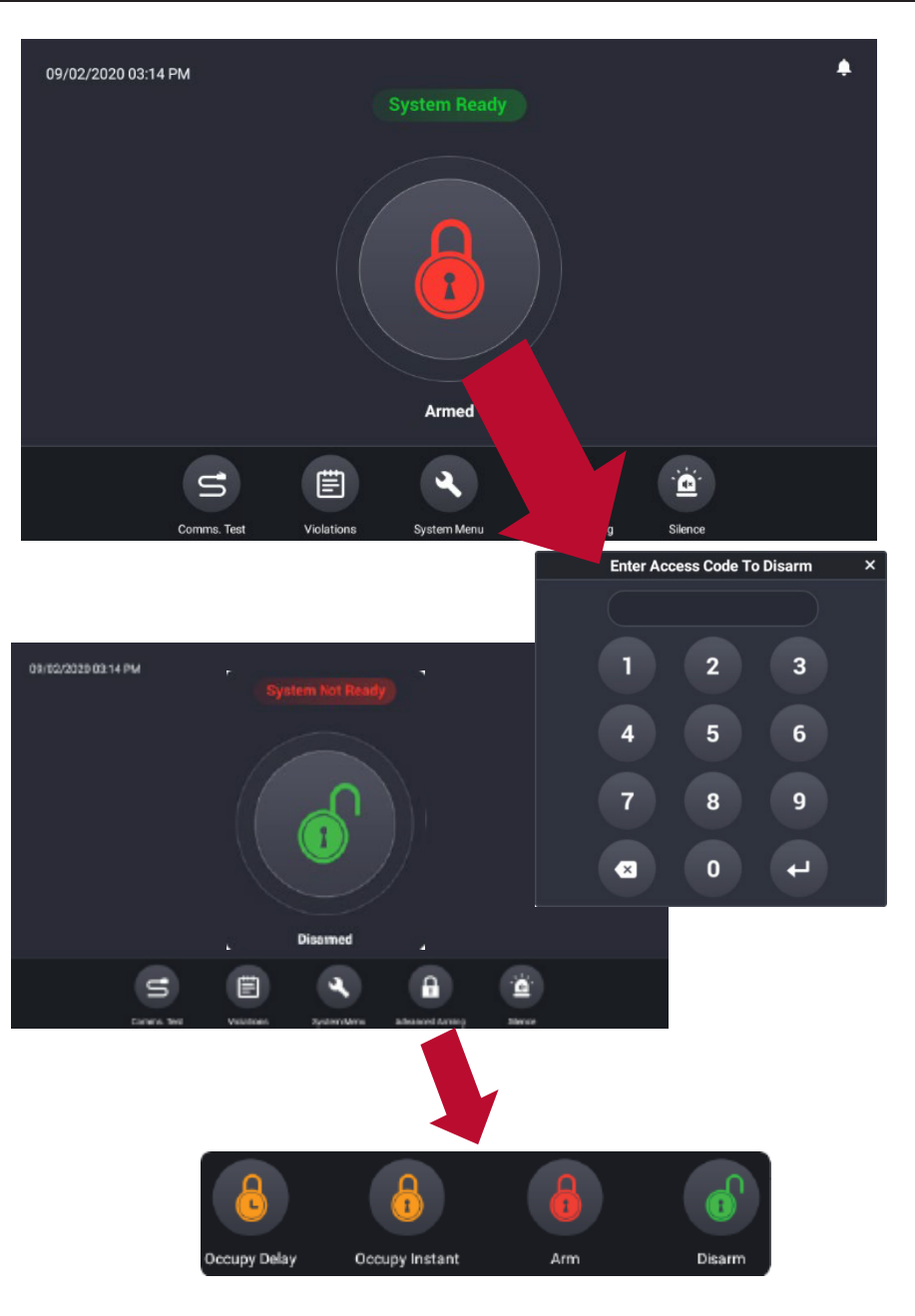

### To Disarm System

- 1. Press the **ARM/DISARM** Button
- 2. When Prompted enter Access Code and press **ENTER**
- 3. Select which partition you want to disarm:
	- **THIS PARTITION:** disarms the local partition
	- **MY PARTITIONS:** disarms only the partitions your Access Code is programed to control

**Note:** The keypad will display Disarmed when in Disarmed State.

# To Arm Your System

1. Press the **ARM/DISARM** Button

2. When Prompted Enter Access Code and press **ENTER**

- 3. Select which partition you want to arm:
	- **THIS PARTITION:** Arms the local partition
	- **MY PARTITIONS:** Arms only the partitions your Access Code is programed to control

#### 4. Press **ENTER**

Note: The keypad will briefly display: *PLEASE WAIT WHILE ARMING..*

## Occupied Security

- 1. Press Advanced Security ( 2nd to last option on keypad)
- 2. Select Occupy Option

#### **Instant:** Sends an alarm immediately

**Delay:** Allows for authorized persons to leave or enter through designated doors before sending an alarm to the monitoring console. All other exterior protection will generate immediate alarms when violated